#### **Windows Update Активированная полная версия License Key Скачать бесплатно**

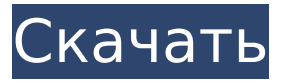

**Windows Update Serial Key Download X64**

Центр обновления Windows — это бесплатная встроенная функция Windows, которая помогает вам получать последние обновления безопасности операционной системы (ОС) Microsoft® Windows®, исправления программного обеспечения и пакеты обновлений. Хотя невозможно полностью заблокировать автоматическую загрузку обновлений Центром обновления Windows, вы можете упростить загрузку и установку обновлений для вашего компьютера. Центр обновления Windows предназначен для обеспечения безопасности вашего компьютера и его очистки от

установленного программного обеспечения. Центр обновления Windows может выполнять два типа задач. - Загружать обновления, когда вы щелкаете значок Центра обновления Windows или используете команду «Обновить сейчас»; - Установите обновления, нажав кнопку «Обновить все» или воспользовавшись командой автоматического перезапуска Центра обновления Windows. Простое в использовании приложение для домашней версии Windows 10. Не для Pro или Education версии Windows 10. Это приложение предназначено только для целей тестирования и должно использоваться только теми, кто плохо знаком с ОС Windows 10. Не используйте это приложение, если ваша Windows 10 устарела. Это сломает вашу Windows и может нанести серьезный ущерб вашему компьютеру. Вам также потребуется ОС Windows 10, Центр обновления Windows не совместим с Windows 8, Windows 7 или

Windows 8.1. Функции: Предоставить вам точный статус Центра обновления Windows Автоматически отключать или включать Центр обновления Windows и автоматический перезапуск Центра обновления Windows Предоставьте вам возможность отключить Центр обновления Windows из контекстного меню значка Центра обновления Windows (или с помощью команды «Обновить сейчас»). Выбор параметра для отключения Центра обновления Windows предотвратит запуск Центра обновления Windows и автоматическую установку обновлений. Если выбрать параметр отключения Центра обновления Windows, Центр обновления Windows не сможет получать информацию об обновлениях из Интернета и обновлять вашу систему. Автоматически перезагружать компьютер при отключении или включении Центра обновления Windows. Автоматически удалять любые внесенные вами изменения и восстанавливать исходные

настройки Центра обновления Windows (при использовании контекстного меню). Автоматически удалять все изменения и восстанавливать исходные настройки Центра обновления Windows (при использовании контекстного меню) Это приложение поддерживает: Домашние выпуски Windows 10, Windows 10 Pro, Windows 10 Home Education Центр обновления Windows предназначен для обеспечения безопасности вашего компьютера и его очистки от установленного программного обеспечения. Центр обновления Windows не предназначен для глубокого управления установленными приложениями. Он используется, чтобы помочь вам обновлять вашу систему с помощью исправлений безопасности и производительности, а не служить комплексным приложением для управления всеми установленными вами программами. Нет, нельзя отключить Центр обновления Windows.

**Windows Update Crack + Free License Key Free Download**

Центр обновления Windows — это программа, встроенная в операционные системы Windows. Он используется для обновления драйверов и патчей Windows.

Для пользователей Windows XP программа была переименована в Центр обновления Windows. Для пользователей Windows 7, 8 и 8.1 он называется Центром обновления Windows. Центр обновления Windows требует подключения к Интернету. Вы можете загружать обновления от Microsoft, и эти обновления распространяются на компьютеры по всему миру через Интернет. Почему не стоит его отключать: Если вы отключите Центр обновления Windows, Windows не будет обновлять драйверы и исправления. Это означает, что вы рискуете столкнуться с проблемами и сбоями в Windows или не сможете подключиться к Интернету. Почему не стоит его включать: Пользователи обычно

предпочитают, чтобы программа Центра обновления Windows была включена, и ожидают, что она будет включена. Центр обновления Windows — это небольшое простое в использовании приложение, специально разработанное для быстрого отключения или включения Центра обновления Windows и автоматического перезапуска Центра обновления Windows. По сути, все, что вам нужно сделать, это выбрать действие для выполнения, и все готово. Также стоит отметить, что вам не нужно перезагружать компьютер, чтобы изменения вступили в силу. Описание обновления Windows: Центр обновления Windows — это программа, встроенная в операционные системы Windows. Он используется для обновления драйверов и патчей Windows. Для пользователей Windows XP программа была переименована в Центр обновления Windows. Для пользователей Windows 7, 8 и 8.1 он называется Центром обновления Windows. Центр обновления Windows

требует подключения к Интернету. Вы можете загружать обновления от Microsoft, и эти обновления распространяются на компьютеры по всему миру через Интернет. Почему не стоит его отключать: Если вы отключите Центр обновления Windows, Windows не будет обновлять драйверы и исправления. Это означает, что вы рискуете столкнуться с проблемами и сбоями в Windows или не сможете подключиться к Интернету. Почему не стоит его включать: Пользователи обычно предпочитают, чтобы программа Центра обновления Windows была включена, и ожидают, что она будет включена. Центр обновления Windows — это небольшое простое в использовании приложение, специально разработанное для быстрого отключения или включения Центра обновления Windows и автоматического перезапуска Центра обновления Windows. По сути, все, что вам нужно сделать, это выбрать действие для выполнения, и все

готово. Также стоит отметить, что вам не нужно перезагружать компьютер, чтобы изменения вступили в силу. Описание обновления Windows: Центр обновления Windows — это программа, встроенная в операционные системы Windows. Он используется для обновления драйверов и патчей Windows. Для пользователей Windows XP программа была переименована в Центр обновления Windows. Для Windows 7 1709e42c4c

Центр обновления Windows — это небольшое простое в использовании приложение, специально разработанное для быстрого отключения или включения Центра обновления Windows и автоматического перезапуска Центра обновления Windows. По сути, все, что вам нужно сделать, это выбрать действие для выполнения, и все готово. Также стоит отметить, что вам не нужно перезагружать компьютер, чтобы изменения вступили в силу. На панели задач есть небольшой значок, который поможет вам пройти весь процесс. На данный момент доступна пробная версия. Однако вы можете зарегистрировать бесплатную базовую учетную запись, чтобы получить дополнительные функциональные возможности бесплатно. Центр обновления Windows закрывается Центр обновления Windows не закрывается Центр обновления Windows

#### запущен Центр обновления Windows остановлен Когда я пытаюсь запустить инструмент Windows Update, он говорит:

"Windows закрывается для обслуживания..." Когда я пытаюсь запустить инструмент Windows Update, он говорит: "Windows не закрывается для обслуживания..." Предупреждение: Windows не выключается для обслуживания Предупреждение: Windows не выключается для обслуживания Предупреждение: Windows не выключается для обслуживания Похоже, у моего Центра обновления Windows возникли проблемы, поэтому я решил дать вам пару быстрых и простых способов проверить и исправить это. Очистка Центра обновления Windows Загрузите/установите средство очистки Центра обновления Windows. Следуйте инструкциям мастера. Эвристика Центра обновления Windows Вы можете запустить эвристику Центра обновления Windows, чтобы определить, уязвима ли

ваша система для вредоносных программ. При запуске эвристики Центра обновления Windows вам будет предложено выбрать язык по умолчанию, который будет применяться ко всем остальным действиям. Если для выбранного вами языка доступно обновление, оно будет загружено и установлено. Автоматический перезапуск Центра обновления Windows Если вы отключили параметр автоматического перезапуска Центра обновления Windows, вам также необходимо установить флажок «Автоматически включать и выключать Центр обновления Windows». Причина номер один, по которой обновления Windows стали проблемой, заключается в том, что никто не запрещает Windows обновляться.Чтобы предотвратить эту проблему, есть несколько различных вариантов. Один из самых простых и эффективных способов предотвратить обновление обновлений Windows — включить параметр

«Автоматически включать и выключать обновление Windows» (как показано на снимке экрана выше). Это сделает так, что он не будет обновляться, если вы не обновите его вручную. В меню «Пуск» найдите «Центр обновления Windows». Нажмите на найденный результат поиска. Нажмите «Просмотреть обновления» в

**What's New in the Windows Update?**

Центр обновления Windows — это небольшое простое в использовании приложение, специально разработанное для быстрого отключения или включения Центра обновления Windows и автоматического перезапуска Центра обновления Windows. По сути, все, что вам нужно сделать, это выбрать действие для выполнения, и все готово. Также стоит отметить, что вам не нужно перезагружать компьютер, чтобы изменения вступили в силу. Описание обновления Windows: Центр обновления

# Windows — это небольшое простое в

использовании приложение, специально разработанное для быстрого отключения или включения Центра обновления Windows и автоматического перезапуска Центра обновления Windows. По сути, все, что вам нужно сделать, это выбрать действие для выполнения, и все готово. Также стоит отметить, что вам не нужно перезагружать компьютер, чтобы изменения вступили в силу. Описание обновления Windows: Центр обновления Windows — это небольшое простое в использовании приложение, специально разработанное для быстрого отключения или включения Центра обновления Windows и автоматического перезапуска Центра обновления Windows. По сути, все, что вам нужно сделать, это выбрать действие для выполнения, и все готово. Также стоит отметить, что вам не нужно перезагружать компьютер, чтобы изменения вступили в силу. Описание обновления Windows: Центр обновления

# Windows — это небольшое простое в

использовании приложение, специально разработанное для быстрого отключения или включения Центра обновления Windows и автоматического перезапуска Центра обновления Windows. По сути, все, что вам нужно сделать, это выбрать действие для выполнения, и все готово. Также стоит отметить, что вам не нужно перезагружать компьютер, чтобы изменения вступили в силу. Описание обновления Windows: Центр обновления Windows — это небольшое простое в использовании приложение, специально разработанное для быстрого отключения или включения Центра обновления Windows и автоматического перезапуска Центра обновления Windows. По сути, все, что вам нужно сделать, это выбрать действие для выполнения, и все готово. Также стоит отметить, что вам не нужно перезагружать компьютер, чтобы изменения вступили в силу. Описание обновления Windows: Центр обновления

### Windows — это небольшое простое в

использовании приложение, специально разработанное для быстрого отключения или включения Центра обновления Windows и автоматического перезапуска Центра обновления Windows. По сути, все, что вам нужно сделать, это выбрать действие для выполнения, и все готово. Также стоит отметить, что вам не нужно перезагружать компьютер, чтобы изменения вступили в силу. Описание обновления Windows: Центр обновления Windows — это небольшое простое в использовании приложение, специально разработанное для быстрого отключения или включения Центра обновления Windows и автоматического перезапуска Центра обновления Windows. По сути, все, что вам нужно сделать, это выбрать действие для выполнения, и все готово.

**System Requirements:**

Это будет работать на ПК, Mac и Linux (клиент Crowdin). Он не будет работать на iOS или Android. Требуемое оборудование зависит от вашей версии. Что включено: Пакеты локализации Локализация выполняется волонтерами, которые посвящают свое время локализации этой игры. В Steam-версию включены следующие языки: Английский, Португальский, Французский, Испанский, Немецкий, польский, Русский,